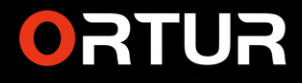

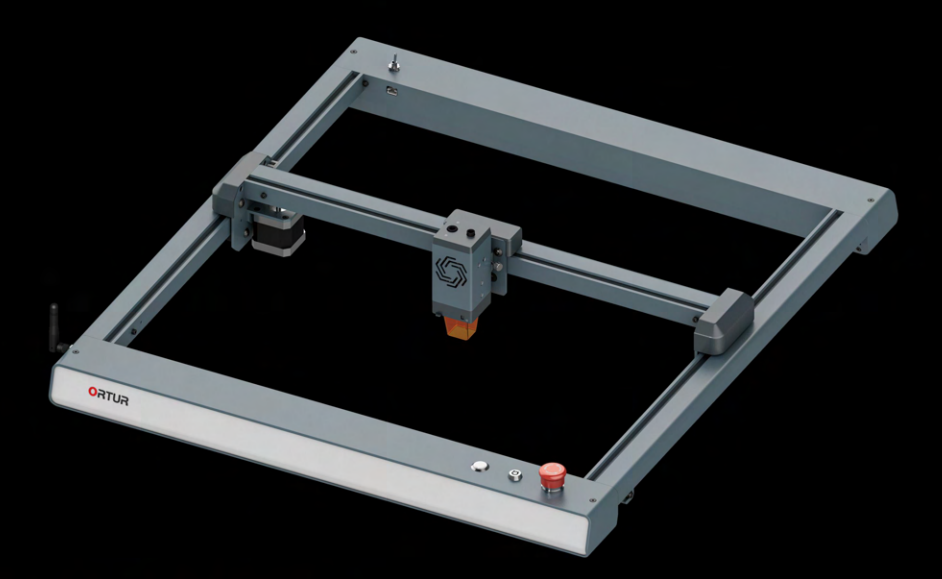

# **Laser Master 3**

Installation Manual / Installationsanleitung / Installation Manuel

# **THANK YOUL**

Dear friends.

Thank you for purchasing the ORTUR Laser Master 3 laser engraver. We really appreciate your recognition and sincerely hope you enjoy this product.

ORTUR is a company specializing in the manufacture and research of laser engraving machines. At present, ORTUR's products are sold all over the world, occupying a leading position in the industry. We bring you the road of innovation with professional technology and services!

ORTUR's mission is to expand and innovate in the field of laser engraving to make its machines safer, faster. Most importantly, affordable for everyone. Help small makers, studio artists, engineers and freelancers grow their businesses and generate more income.

If you have any questions, please feel free to let us know and we will be here to help you. You can join our Facebook group, which brings together innovators like you to share their ideas and get inspired by others.

Thank you again for your support, we will continue to provide quality products and services!

Sincerely Justin Tan - Sales Manager

Facebook Group: https://www.facebook.com/groups/orturusergroup

Customer support: https://ortur.tech/support

Customer support Email: support@ortur3dprinter.com

# Content / Inhalt / Contenu

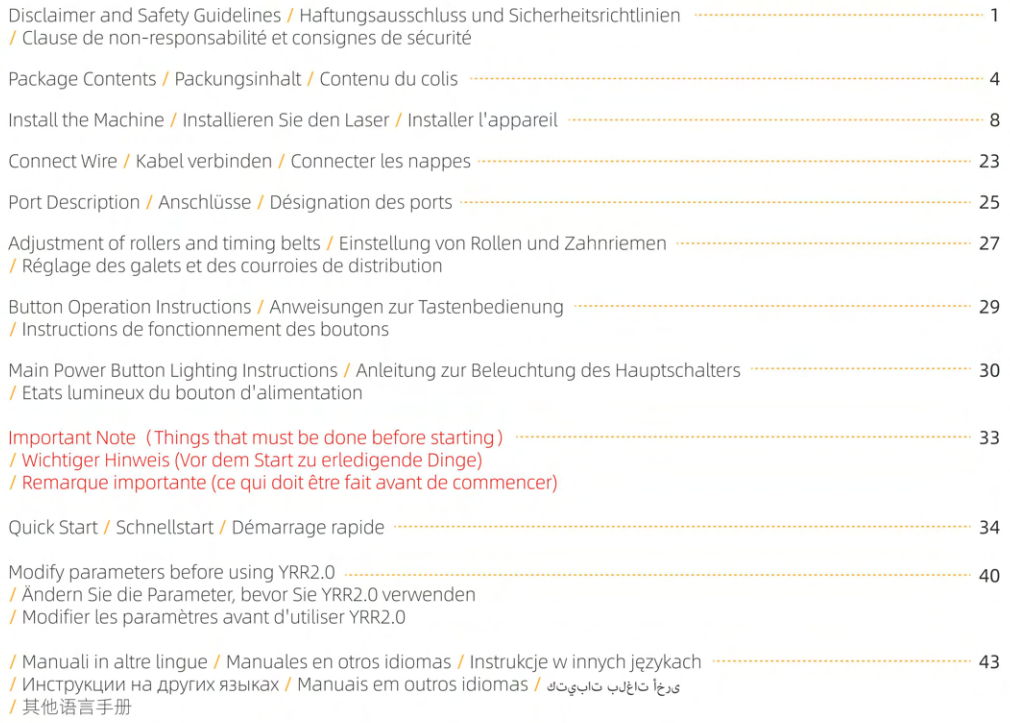

### Disclaimer and Safety Guidelines A

1. The laser engraver could generate laser light. It is strictly forbidden to place any living body under the laser emission port (this port is marked with a yellow warning sign).

2. Patients with photosensitive epilepsy are prohibited from using or approaching the laser device.

3. When using the laser engraving machine, the operator and anyone near the machine must wear laser safety glasses. Do not operate the laser without glasses protection (laser goggles).<br>Our machines come with a pair of safety goggles, but additional laser safety glasses can be purchased commercially. Requirements for goggles: wavelength protection 400-445nm (+-5nm), outer diameter +5, minimum L-level L5.

4. When the laser engraver is working, the operator must pay close attention and not place it alone to prevent the engraved material from catching fire.

Please set up the laser engraver in a fireproof area and ensure good ventilation.

If possible, we recommend that you purchase a fire extinguisher and keep it close to the machine.

5. Using the laser engraver in a room that can be closed by a door, making sure that neither the laser beam nor stray light can penetrate the window.

6. When using the laser engraver, put the door sign or the warning light on the door to indicate that the laser engraver is running.

7. Make sure there is no flammable material near the laser engraver, we recommend put a fireproof mat under the machine.

8. Ensure adequate environment when operating the laser engraving. Engraving certain materials may generate fumes, which should be exhausted by a dedicated filtered exhaust.

9. When the machine is running, do not touch the laser beam or touch it with other objects, which may cause serious bodily injury or beam reflection.

Do not touch the radiator, you may burn your body and hands when the laser engraver just stops working.

10. Do not let children or teenagers use the laser engraver alone (especially children under the age of 14), adult supervision is required at all times.

11. For commercial use, using and registering with regulatory authorities and professional associations is mandatory.

12. The operating temperature range of the machine is -15°C ~ 30°C.

13. There would be a high risk of fire, when the laser irradiates the engraved object. If the laser engraver is working, it must be taken care of at all times by the skilled operator, who knows how to use a fire extinguisher, so that any unexpected situations could be dealt with in time.

# Haftungsausschluss und Sicherheitsrichtlinien

1. Der Lasergravierer könnte Laserlicht erzeugen. Es ist strengstens verboten, lebende Körper unter die Laseremissionsöffnung zu bringen (diese Öffnung ist mit einem gelben Warnschild gekennzeichnet).

2. Patienten mit lichtempfindlicher Epilepsie ist es untersagt, das Lasergerät zu verwenden oder sich ihm zu nähern.

3. Bei der Verwendung der Lasergravurmaschine müssen der Bediener und alle Personen in der Nähe der Maschine eine Laserschutzbrille tragen. Betreiben Sie den Laser nicht ohne Brillenschutz (Laserbrille).

Unsere Maschinen werden mit einer Schutzbrille geliefert, aber zusätzliche Laserschutzbrillen können im Handel erworben werden.

Anforderungen an Schutzbrillen: Wellenlängenschutz 400-445 nm (+-5 nm). Außendurchmesser +5, mindestens L-Level L5,

4. Wenn der Lasergravierer arbeitet, muss der Bediener genau aufpassen und ihn nicht alleine platzieren, um zu verhindern, dass das gravierte Material Feuer fängt.

Bitte stellen Sie den Lasergravierer in einem feuersicheren Bereich auf und sorgen Sie für gute Belüftung. Wenn möglich, empfehlen wir Ihnen, einen Feuerlöscher zu kaufen und ihn in der Nähe der Maschine aufzubewahren.

5. Verwenden Sie den Lasergravierer in einem Raum, der durch eine Tür geschlossen werden kann, und achten Sie darauf, dass weder der Laserstrahl noch Streulicht durch das Fenster dringen kann.

6. Wenn Sie den Lasergravierer verwenden, bringen Sie das Türschild oder die Warnleuchte an der Tür an, um anzuzeigen, dass der Lasergravierer läuft.

7. Stellen Sie sicher, dass sich kein brennbares Material in der Nähe des Lasergravierers befindet. Wir empfehlen, eine feuerfeste Matte unter die Maschine zu legen.

8. Stellen Sie beim Betrieb der Lasergravur eine angemessene Umgebung sicher. Beim Gravieren bestimmter Materialien können Dämpfe entstehen, die durch einen speziellen gefilterten Auspuff abgeführt werden sollten.

9. Berühren Sie bei laufender Maschine nicht den Laserstrahl oder berühren Sie ihn mit anderen Gegenständen, da dies zu schweren Körperverletzungen oder Strahlreflexionen führen kann. Berühren Sie den Kühler nicht, Sie könnten sich Körper und Hände verbrennen, wenn der Lasergravierer einfach aufhört zu arbeiten.

10. Lassen Sie Kinder oder Jugendliche den Lasergravierer nicht alleine benutzen (insbesondere Kinder unter 14 Jahren), die Aufsicht eines Erwachsenen ist jederzeit erforderlich.

11. Für die gewerbliche Nutzung ist die Nutzung und Registrierung bei Aufsichtsbehörden und Berufsverbänden zwingend erforderlich.

12. Der Betriebstemperaturbereich der Maschine beträgt -15°C ~ 30°C.

13. Es besteht eine hohe Brandgefahr, wenn der Laser das gravierte Objekt bestrahlt. Wenn der Lasergravierer funktioniert, muss er jederzeit von einem erfahrenen Bediener betreut werden, der mit dem Umgang mit einem Feuerlöscher vertraut ist, damit unerwartete Situationen rechtzeitig behoben werden können.

#### Clause de non-responsabilité et consignes de sécurité

1. Le graveur laser peut générer un faisceau laser. Il est strictement interdit de placer tout corps vivant sous le port d'émission laser les graveariaser peac generer arriasecea assertives sanc

2. Il est interdit aux personnes souffrant d'épilepsie photosensible d'utiliser ou de s'approcher de l'appareil laser.

3. Lors de l'utilisation de la machine de gravure laser. l'opérateur ainsi que toute personne à proximité de la machine doivent porter

des lunettes de sécurité laser. N'utilisez pas le laser sans lunettes de protection (lunettes laser).

Nos machines sont livrées avec une paire de lunettes de sécurité, mais des lunettes de sécurité laser supplémentaires peuvent être achetées dans le commerce.

exigences pour les lunettes : protection contre les longueurs d'onde 400-445 nm (+-5 nm), diamètre extérieur +5, niveau L minimum L5.

4. Lorsque le graveur laser fonctionne l'utilisateur doit rester vigilant et à proximité immédiate de l'appareil pendant toute la durée de la gravure, pour éviter les risques d'incendie.

Veuillez installer le graveur laser dans une zone ignifuge et assurer une bonne ventilation.

Si possible, nous vous recommandons d'acheter un extincteur et de le garder à proximité de la machine.

5. Utilisez le graveur laser dans une pièce qui peut être fermée par une porte et assurez-vous que ni les rayons laser ni la lumière parasite ne peuvent pénétrer par les fenêtres.

6. Lorsque vous utilisez le graveur laser placez un signe sur la porte ou un avertisseur lumineux pour indiquer que le laser est en fonctionnement

7. Assurez-vous qu'il n'y a pas de matériau inflammable à proximité du graveur laser, nous vous recommandons de placer un tapis ignifuge sous la machine.

8. Assurez-vous que l'environnement est adéquat lors de l'utilisation du graveur laser. La gravure de certains matériaux peut conservation des fumées, qui doivent être évacuées et filtrées par une évacuation dédiée.

9. Lorsque la machine est en marche, ne touchez pas le faisceau laser ou ne le touchez pas avec d'autres objets, ce qui pourrait entraîner des blessures corporelles graves ou une réflexion du faisceau. Ne touchez pas le radiateur, vous risquez de vous brûler le corps et les mains et cela même lorsque le graveur laser cesse de fonctionner.

10. Ne laissez pas les enfants ou les adolescents utiliser le graveur laser seuls (en particulier les enfants de moins de 14 ans), la surveillance d'un adulte est requise à tout moment.

11. Pour un usage commercial, l'utilisation et l'enregistrement auprès des autorités réglementaires et des associations professionnelles sont obligatoires.

12. La plage de température de fonctionnement de la machine est de -15°C ~ 30°C.

13. Il y aurait un risque élevé d'incendie, lorsque le laser irradie l'objet gravé. Si le graveur laser fonctionne, il doit être surveillé à tout moment par l'opérateur qualifié, qui sait utiliser un extincteur, afin que toute situation inattendue puisse être traitée à temps.

# Package Contents / Packungsinhalt / Contenu du colis

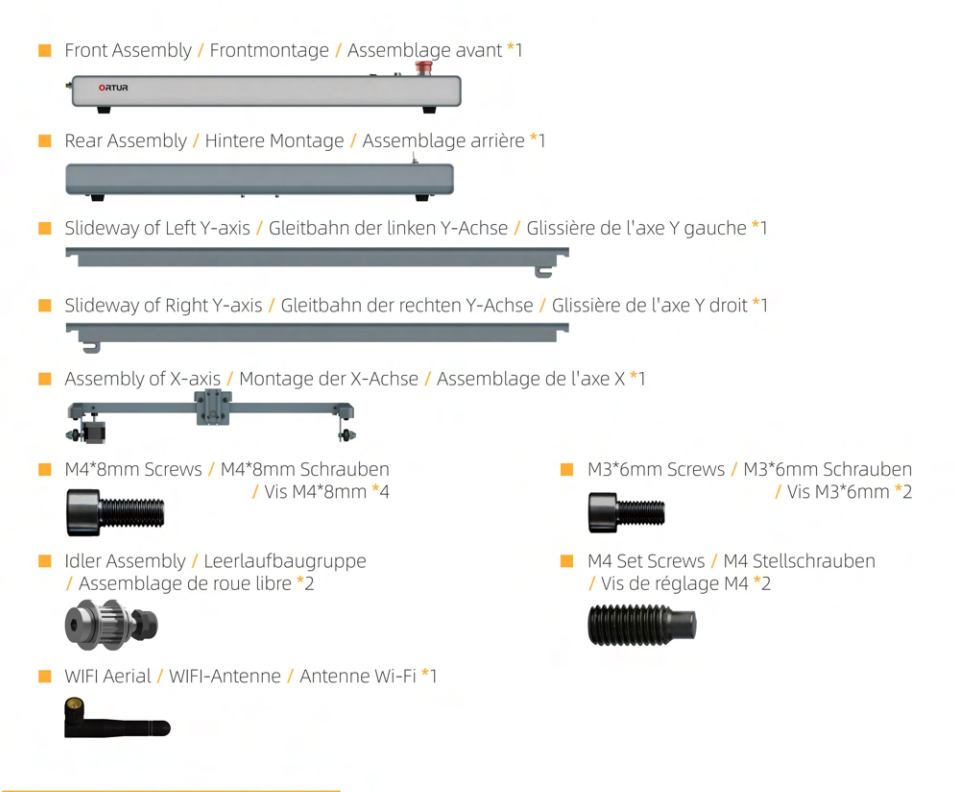

USB Cable / USB-Kabel / Cable USB \*1

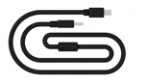

- 2mm Allen key / 2-mm-Inbusschlüssel  $\sim$ / Clé Allen de 2 mm \*1
- 3mm Allen key / 3-mm-Inbusschlüssel  $\sim$  / Clé Allen de 3 mm $*$ 1
- YRR Motor Wire / YRR-Motorkabel / Fil du moteur YRR \*1

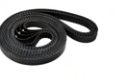

Wrench / Schlüssel / Clé\*1

Timing Belt / Zahnriemen

/ Courroie de distribution \*2

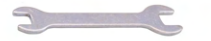

2.5mm Allen key / 2,5-mm-Inbusschlüssel **CONTRACTOR**  $\sqrt{C}$ lé Allen de 2,5 mm $*1$ 

Laser Wire / Laserkabel / Câble laser \*1

Cable Ties / Kabelbinder / Attaches de câble \*10

Testing Acrylic / Acryl zum testen / Plaque de test en acylique \*1

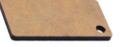

- Testing Aluminium Flake / Aluminiumkarte zum testen / Plaque de test en aluminium \*1
- Brush / Bürste / Brosse \*1 **The Second**

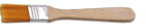

Laser Goggle / Laserbrille / Lunette Laser \*1

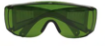

Power Cable / Stromkabel / Câble d'alimentation \*1

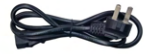

F Testing Woods / Holz zum testen / Plaque de test en bois \*4

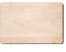

Machine Key / Maschinenschlüssel / Clé de l'appareil \*1

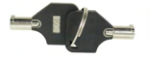

 $\Box$  Card Reader + TF Card / Kartenleser + TF-Karte / Lecteur de carte + carte TF  $*1$ 

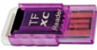

Power Adapter / Netzteil / Adaptateur secteur \*1

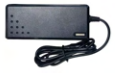

# Laser Module / Lasermodul / Module laser

LU2-10A Laser Module / LU2-10A Lasermodul / Module laser LU2-10A\*1

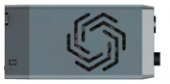

Air Assist / Luftunterstützung / Buse d'air \*1

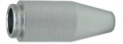

Pipe Connector / Rohrverbinder / Connecteur de tuyau \*1

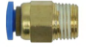

Air Pipe (OD:6mm ID:4mm) / Luftschlauch (AD: 6mm ID: 4mm) / Conduite d'air (Dext: 6mm Dint: 4mm) \*1

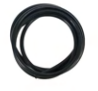

I Laser Shield / Laser-Schild / Bouclier laser \*1

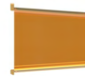

Thumbscrew / Flügelschraube / Vis moletée \*1  $\mathbf{r}$ 

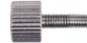

Air Flow Regulator / Luftstromregler / Régulateur de débit d'air \*1

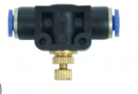

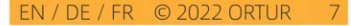

# Install the Machine / Installieren Sie den Laser / Installer l'appareil

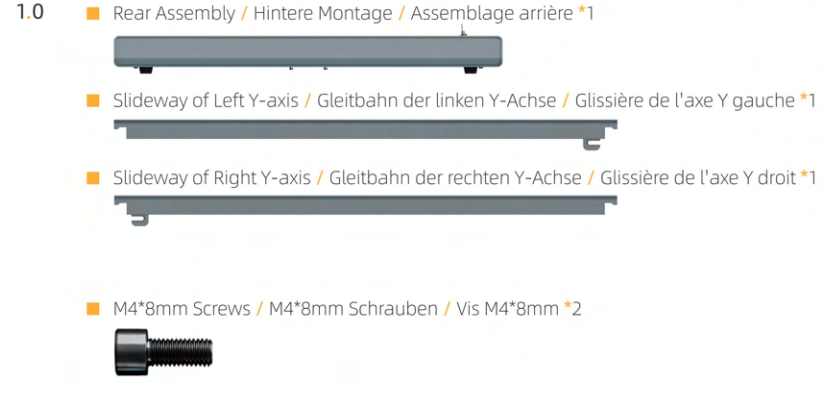

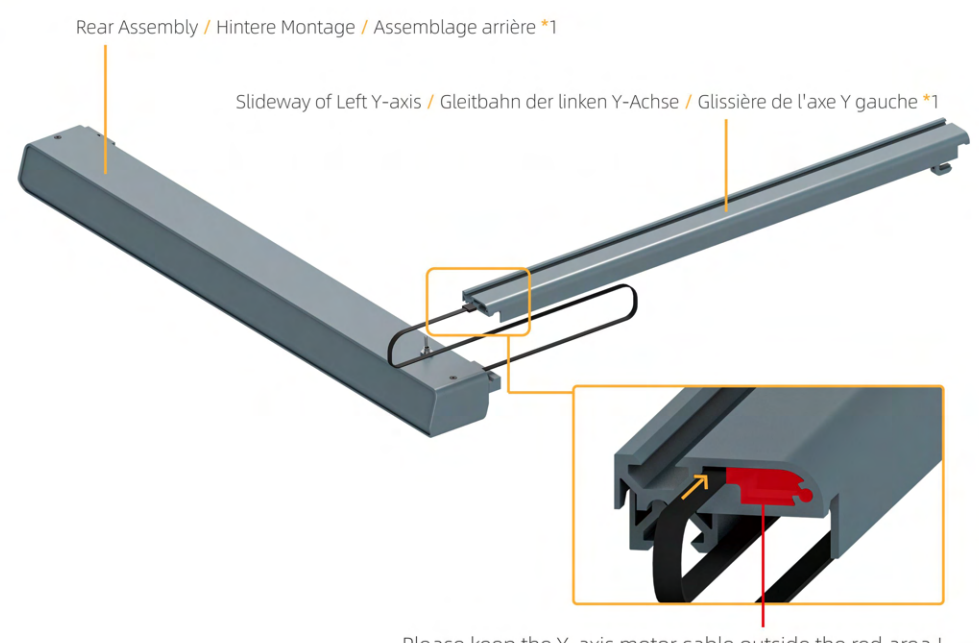

Please keep the Y-axis motor cable outside the red area ! / Bitte halten Sie das Motorkabel der Y-Achse außerhalb des roten Bereichs! / Veuillez garder le câble du moteur de l'axe Y en dehors de la zone rouge !

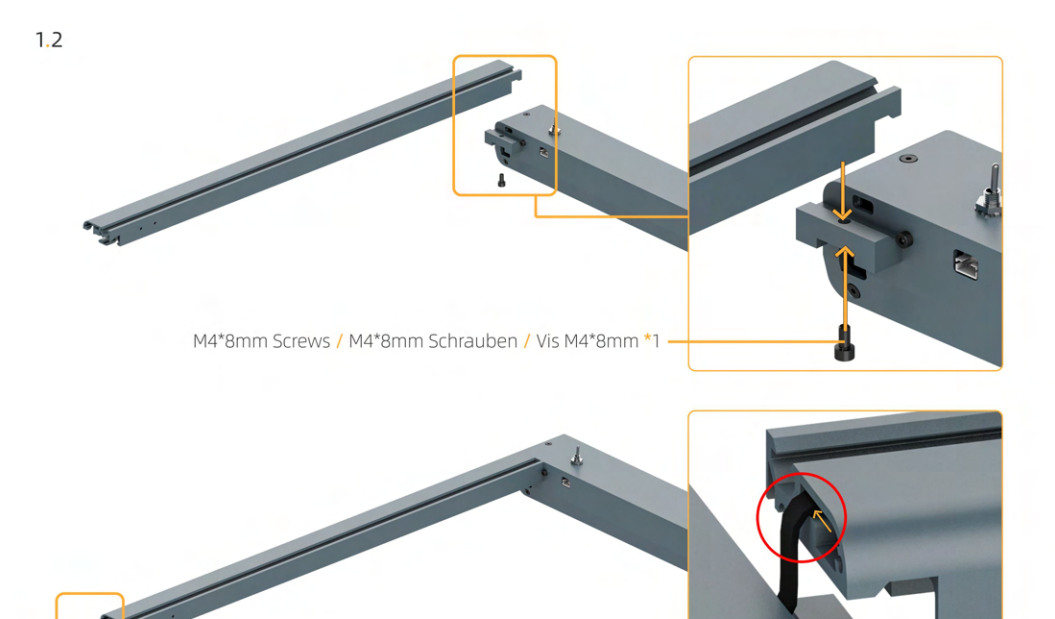

The position of the Y-axis motor line must be the same as the picture! / Die Position der Motorlinie der Y-Achse muss mit der Abbildung übereinstimmen! / La position du cable moteur de l'axe Y doit être la même que sur l'image!

EN / DE / FR © 2022 ORTUR  $10$ 

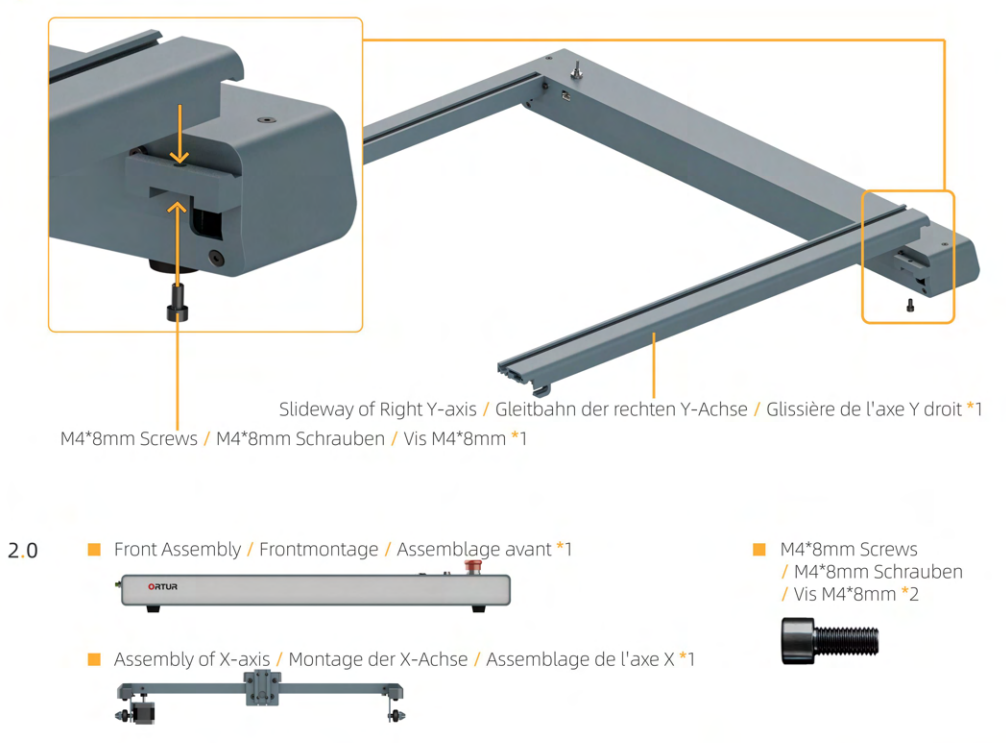

EN / DE / FR © 2022 ORTUR

 $11<sup>1</sup>$ 

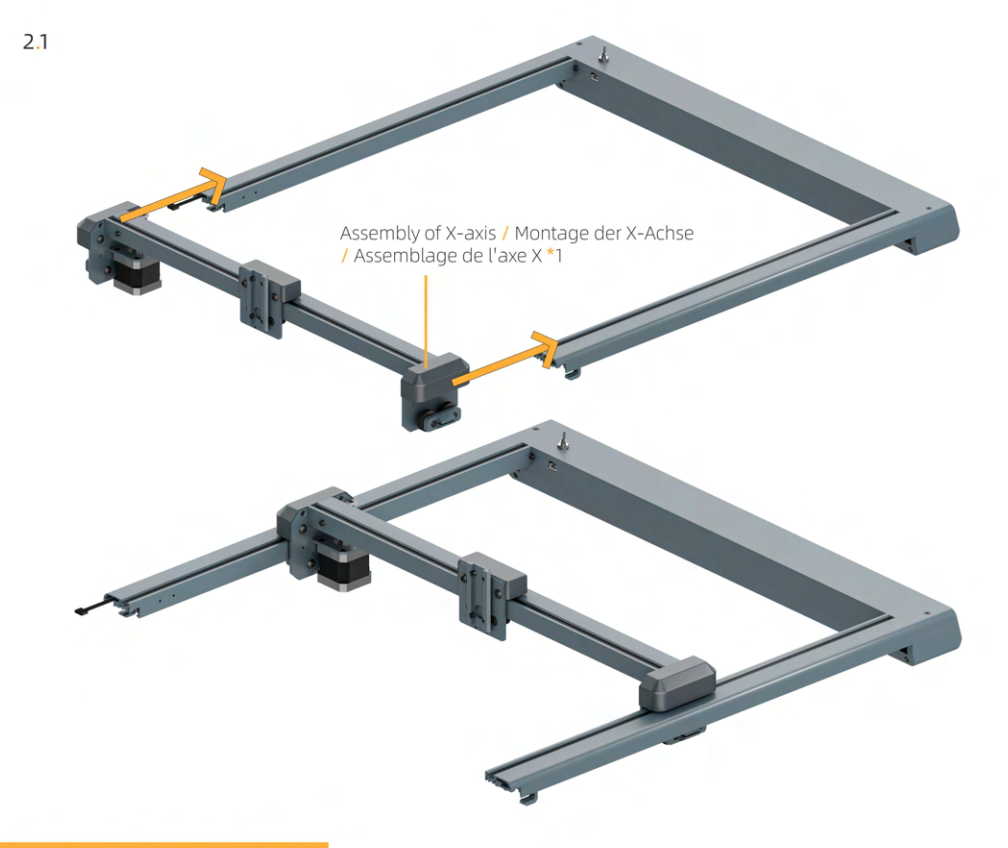

Front Assembly / Frontmontage / Assemblage avant \*1

M4\*8mm Screws / M4\*8mm Schrauben / Vis M4\*8mm \*2

> The Y-axis motor cable comes out of here! / Das Motorkabel der Y-Achse kommt hier raus! / Le câble du moteur de l'axe Y doit sortir ici !

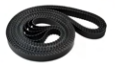

I Idler Assembly / Leerlaufbaugruppe / Assemblage de roue libre \*2

le|

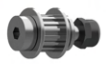

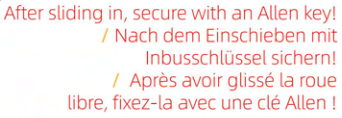

M4 Set Screws / M4 Stellschrauben

/ Vis de réglage M4 \*2

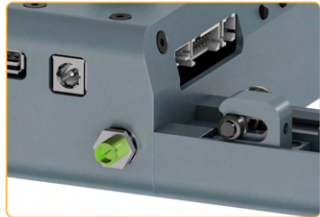

**Idler Assembly** / Leerlaufbaugruppe / Assemblage de roue libre \*2

**ORTUR** 

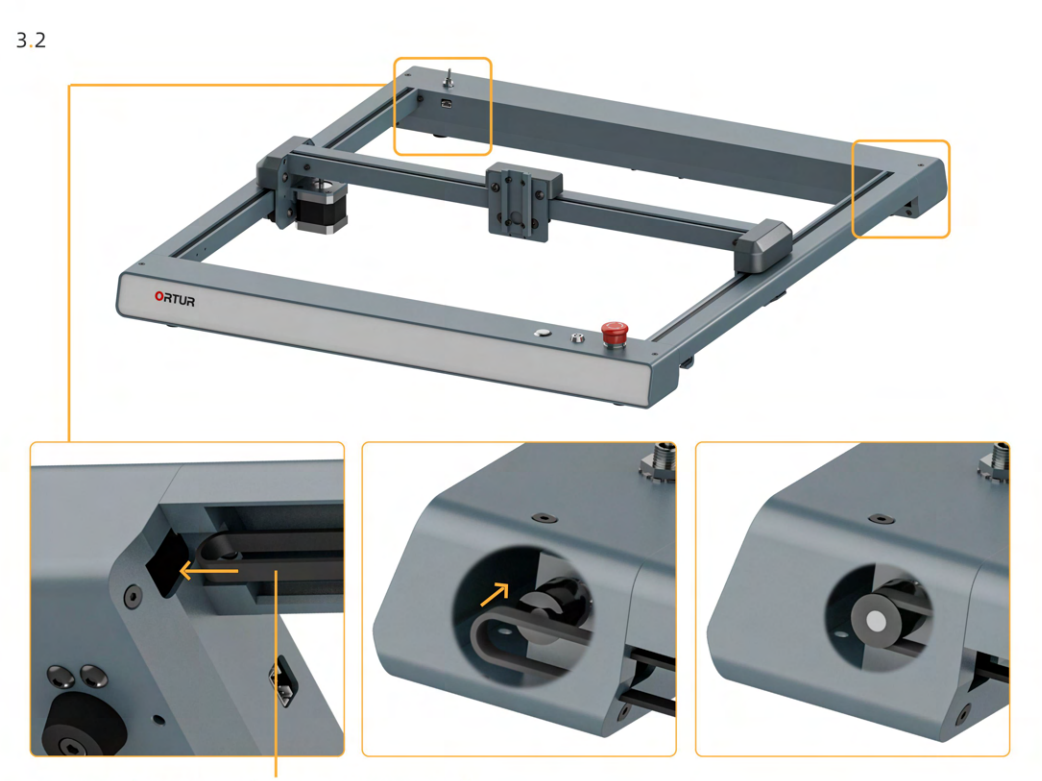

Timing Belt / Zahnriemen / Courroie de distribution \*2

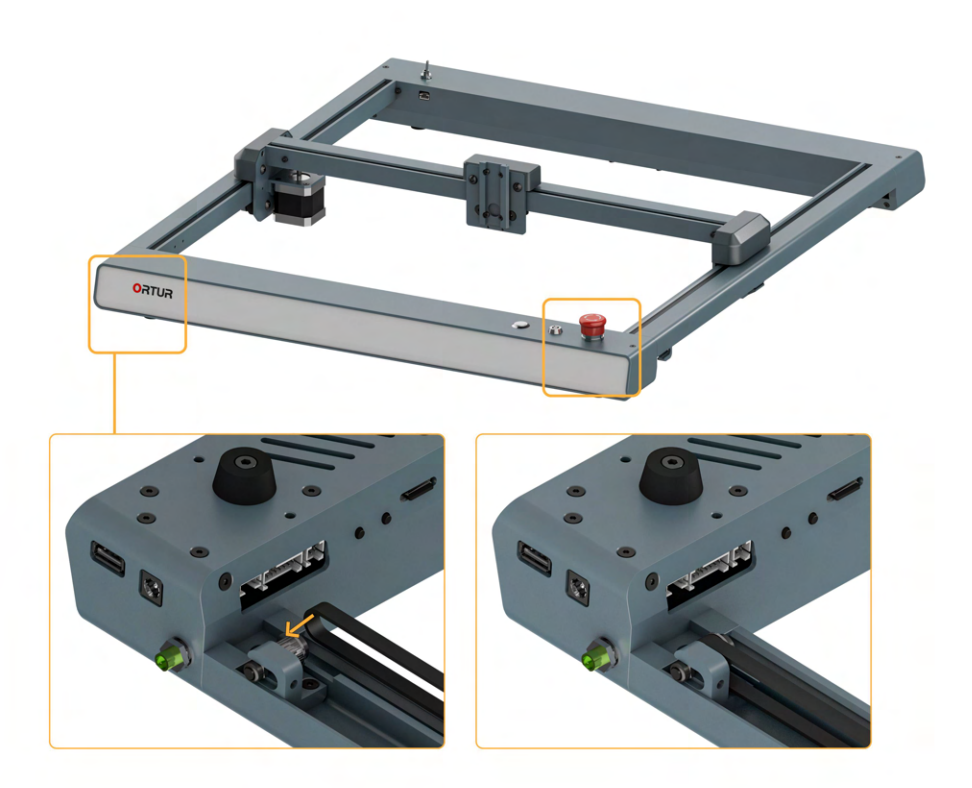

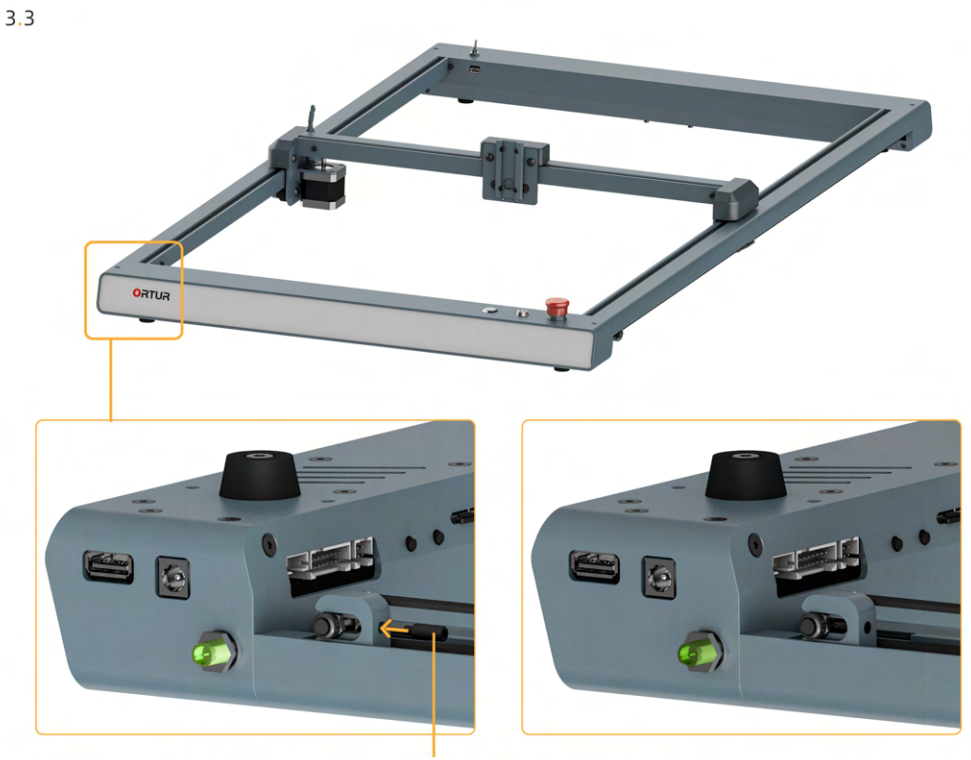

M4 Set Screws / M4 Stellschrauben / Vis de réglage M4 \*2

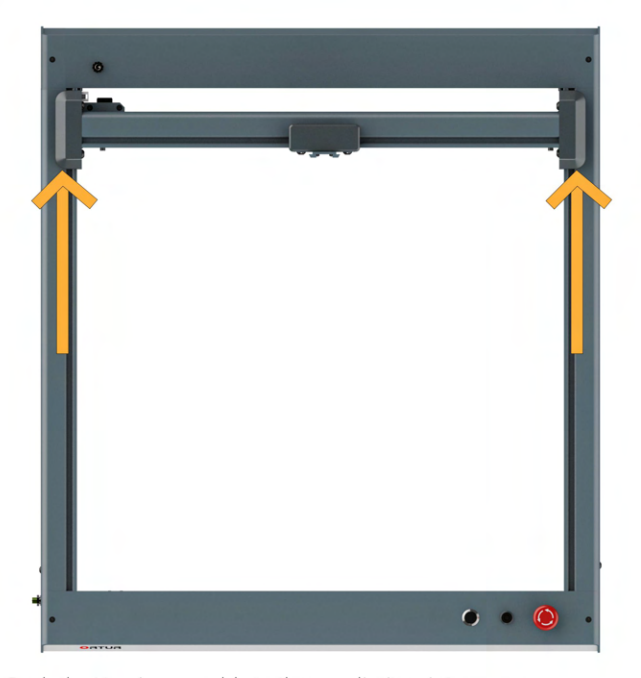

Push the X-axis assembly to the rear limit point.

/ Schieben Sie die X-Achsen-Baugruppe bis zum hinteren Endpunkt. / Poussez l'ensemble de l'axe X jusqu'au point limite arrière.

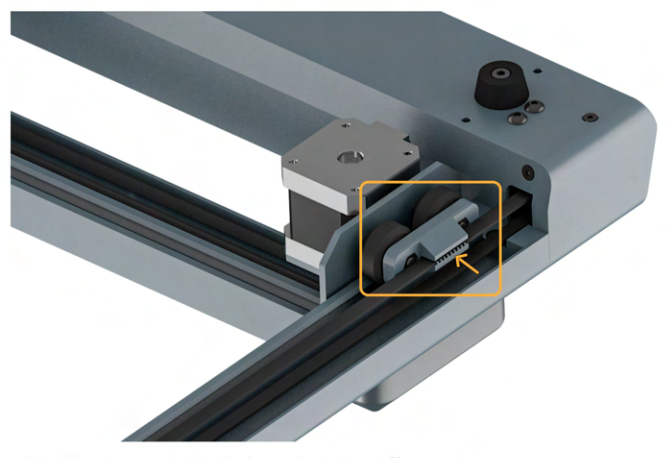

Make sure the timing belt doesn't come off! / Gehen sie sicher das der Zahnriemen sich nicht lösen kann. / Assurez-vous que la courroie de distribution ne se détache pas !

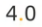

WIFI Aerial / WIFI-Antenne / Antenne Wi-Fi \*1

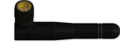

M3\*6mm Screws / M3\*6mm Schrauben  $\frac{1}{2}$  Vis M3\*6mm \*2

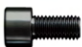

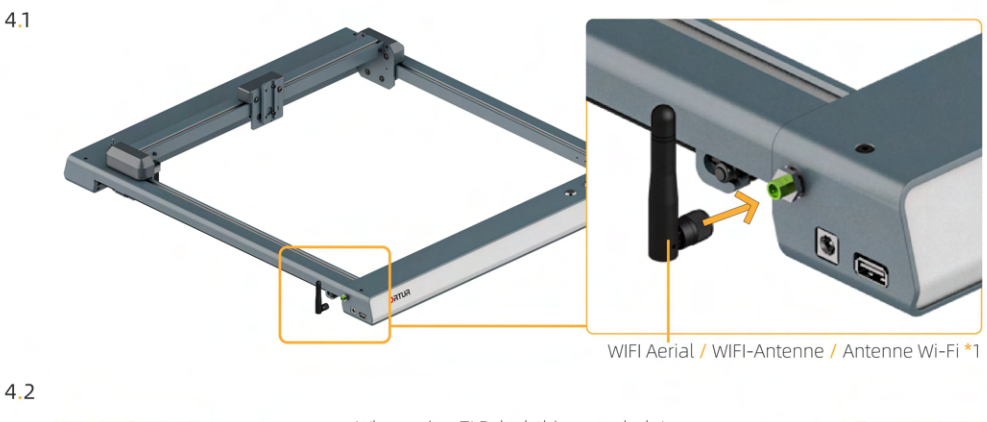

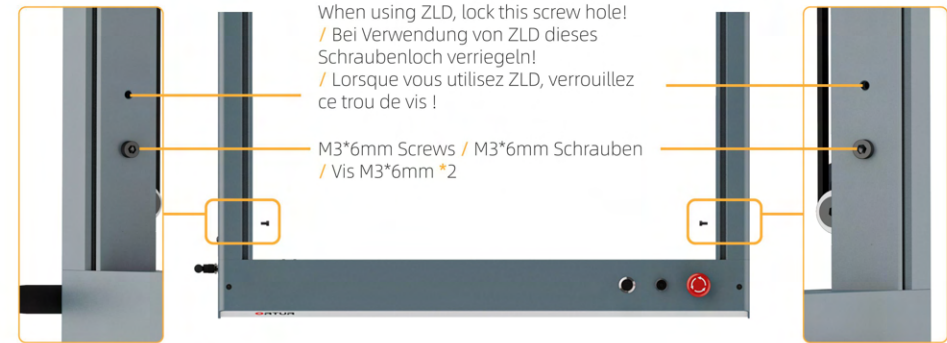

 $5.0$ LU2-10A Laser Module / LU2-10A Lasermodul / Module laser LU2-10A\*1

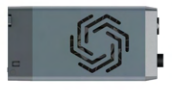

Thumbscrew / Flügelschraube / Vis à oreilles \*1

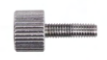

 $5.1$ 

I Laser Shield / Laser-Schild / Bouclier laser \*1

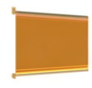

- - 1112-10A Laser Module / 1112-10A Lasermodul / Module Jaser 1112-10A \*1

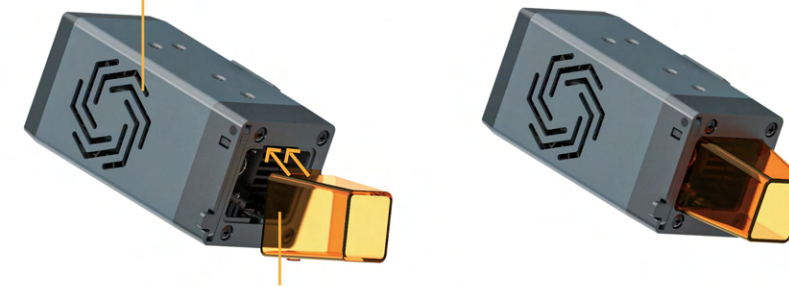

Laser Shield / Laser-Schild / Bouclier laser \*1

Install one side of the arrow first, then firmly press the other side into the slot. / Bringen Sie zuerst eine Seite des Pfeils an und drücken Sie dann die andere Seite fest in den Schlitz. / Installez d'abord le côté de la flèche, puis appuyez fermement sur l'autre côté dans la fente.

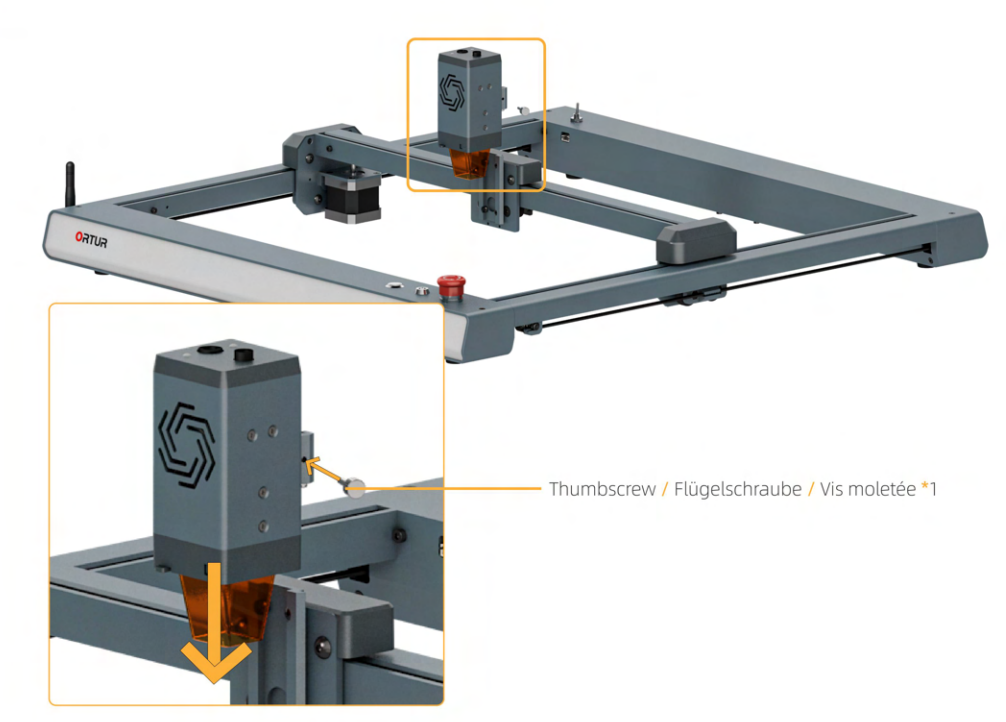

# Connect Wire / Kabel verbinden / Connecter les nappes

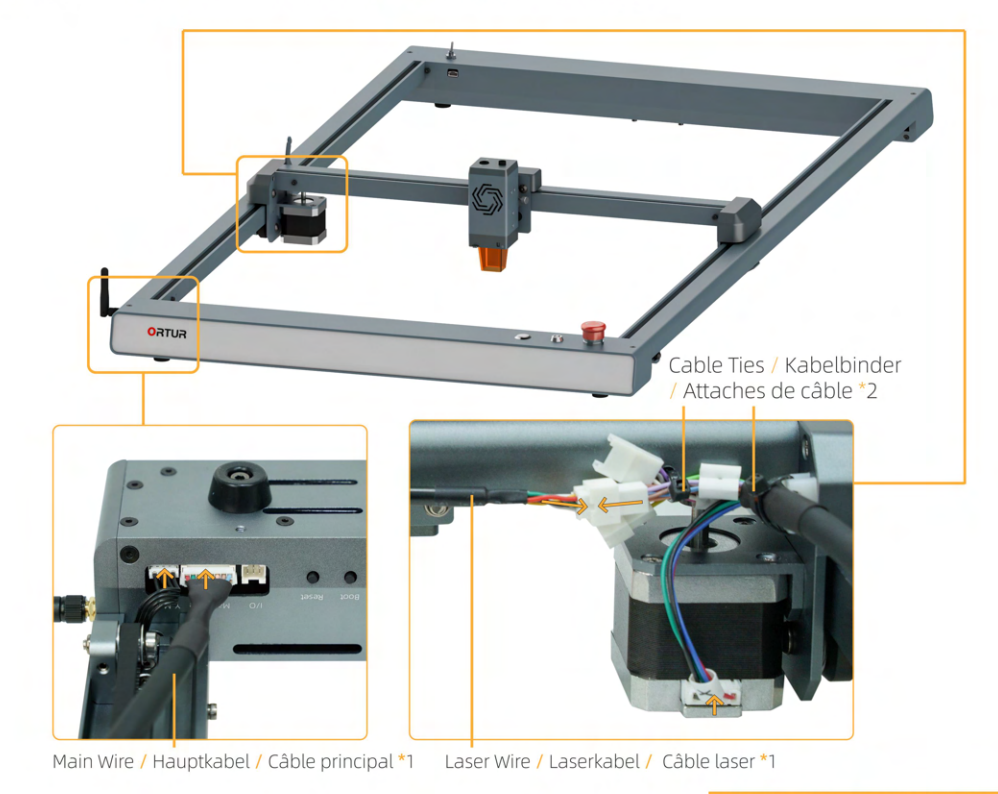

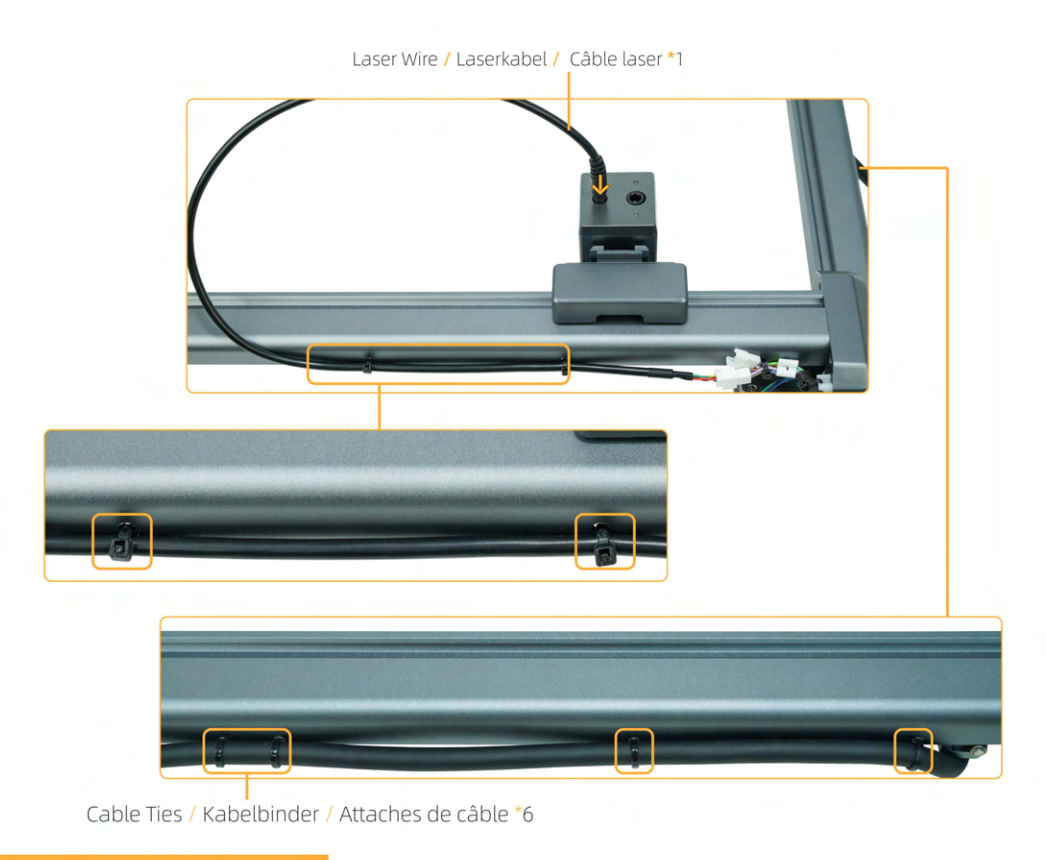

# Port Description / Anschlüsse / Désignation des ports

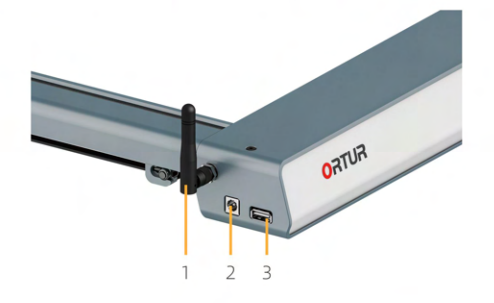

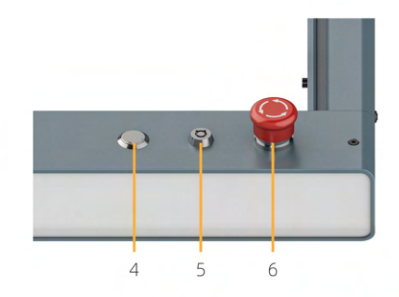

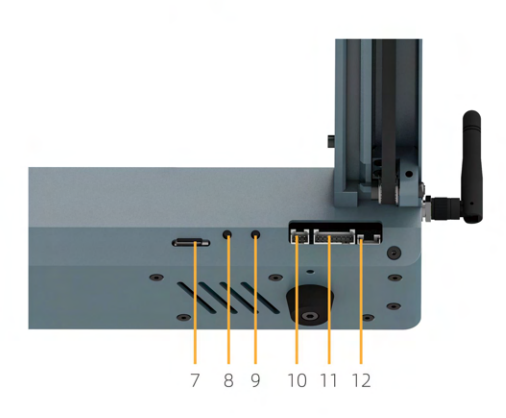

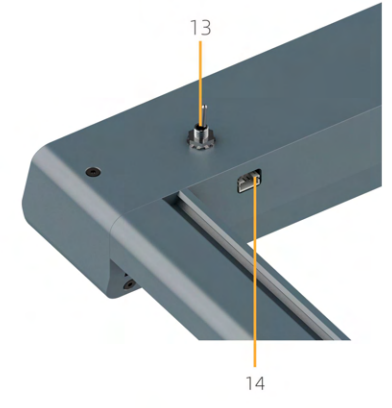

1. WIFI Aerial / WIFI-Antenne / Antenne Wi-Fi

2. Power Input / Stromeingang / Entrée d'alimentation

3. USB Port / USB-Anschluss / Port USB

4. Main Power Button (Status Light) / Hauptnetzschalter (Statuslicht) / Bouton d'alimentation principal (voyant d'état)

5. Key Switch / Schlüsselschalter / Interrupteur à clé

6. Emergency Stop Button / Not-Aus-Taste / Bouton d'arrêt d'urgence

7. TF-card / TF-Karte / Carte TF

8. Restore Button / Schaltfläche "Wiederherstellen" / Bouton de restauration

9. Reset Button / Reset-Taste / Bouton de réinitialisation

10. Input and Output Ports / Eingangs- und Ausgangsanschlüsse / Ports d'entrée et de sortie

11. Harness Interface / Kabelbaumschnittstelle / Interface du harnais

12. Y-axis Motor Interface / Motorschnittstelle der Y-Achse / Interface moteur axe Y

13. YRR Transfer Switch / YRR-Übertragungsschalter / Commutateur de transfert YRR

14. YRR Motor Wire Port / Anschluss für YRR-Motorkabel / Port du fil moteur YRB

# Adjustment of rollers and timing belts / Einstellung von Rollen und Zahnriemen Réglage des galets et des courroies de distribution

The factory has been adjusted to the best position, if you need to adjust, please follow the steps below! / Werksseitig wurde bereits die beste Position eingestellt. Wenn Sie eine Anpassung vornehmen müssen, befolgen Sie bitte die nachstehenden Schritte!

/ La tension de la courroie a été aiustée en usine à la valeur nominale. Si vous avez besoin de la modifier, suivez les étapes ci-dessous!

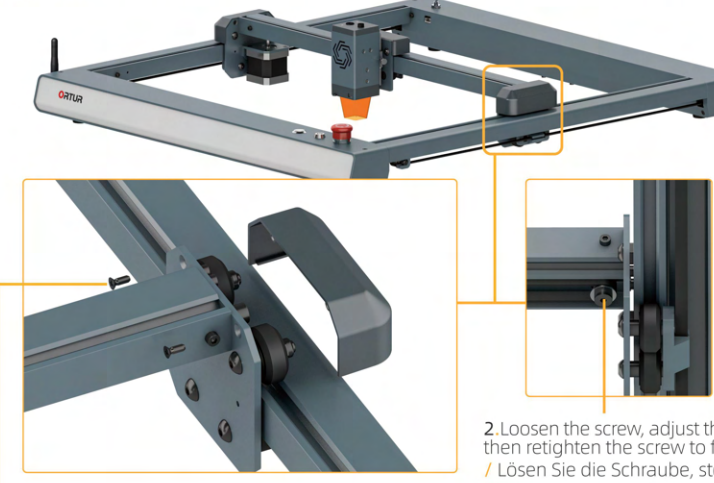

1. Remove the screws, then remove the cover.

/ Entfernen Sie die Schrauben und entfernen Sie dann die Abdeckung.

/ Retirez les vis, puis retirez le couvercle.

2. Loosen the screw, adjust the tightness of the belt, and then retighten the screw to fix it.

/ Lösen Sie die Schraube, stellen Sie die Spannung des Riemens ein und ziehen Sie die Schraube dann wieder fest, um ihn zu fixieren.

/ Desserrez la vis, ajustez la tensions de la courroie, puis resserrez la vis pour la bloquer.

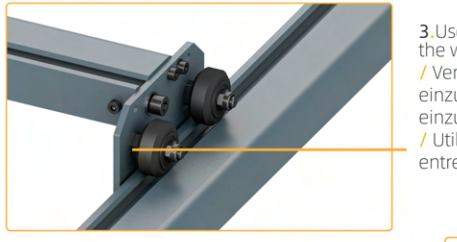

3. Use a wrench to adjust the eccentric nut to adjust the gap between the wheel and the profile.

/ Verwenden Sie einen Schraubenschlüssel, um die Exzentermutter einzustellen, um den Spalt zwischen dem Rad und dem Profil einzustellen.

/ Utilisez une clé pour ajuster l'écrou excentrique afin de régler l'écart entre la roue et le profil.

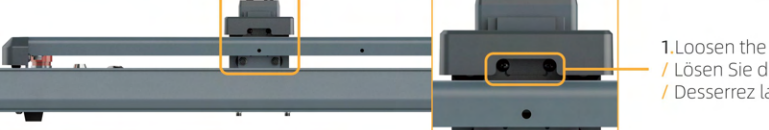

1. Loosen the screw / Lösen Sie die Schraube / Desserrez la vis

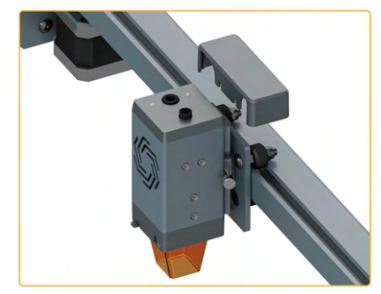

2.Remove the cover / Entfernen Sie die Abdeckung / Enlever le couvercle

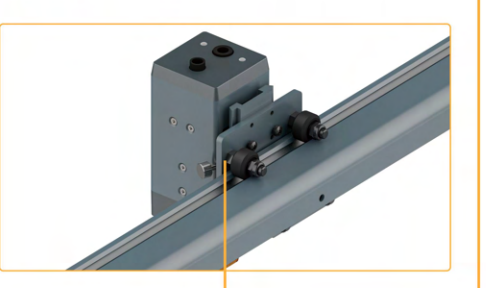

# Button Operation Instructions / Anweisungen zur Tastenbedienung / Instructions de fonctionnement des boutons

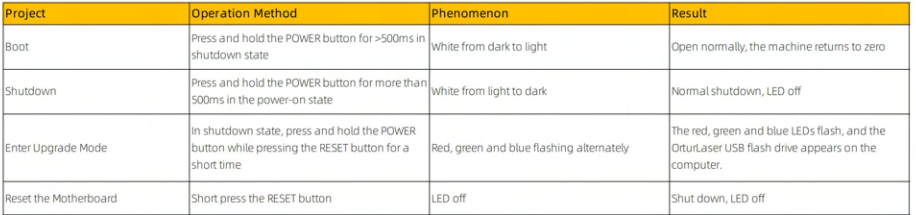

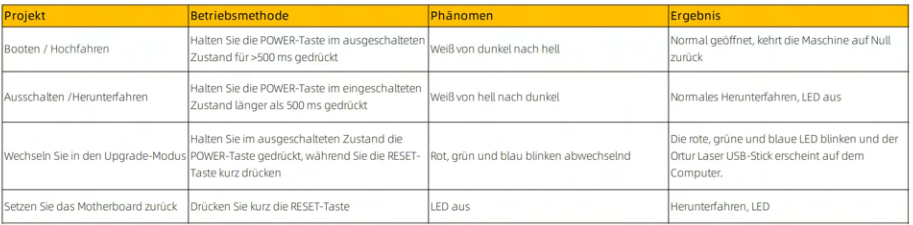

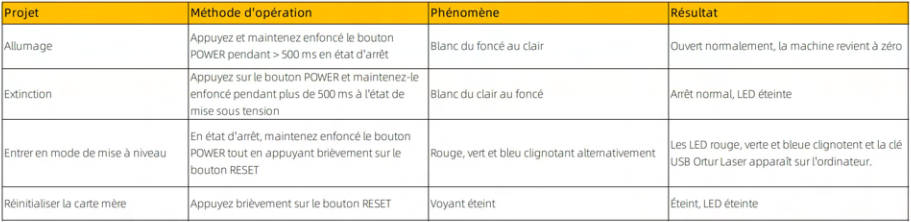

# Main Power Button Lighting Instructions / Anleitung zur Beleuchtung des Hauptschalters / Etats lumineux du bouton d'alimentation

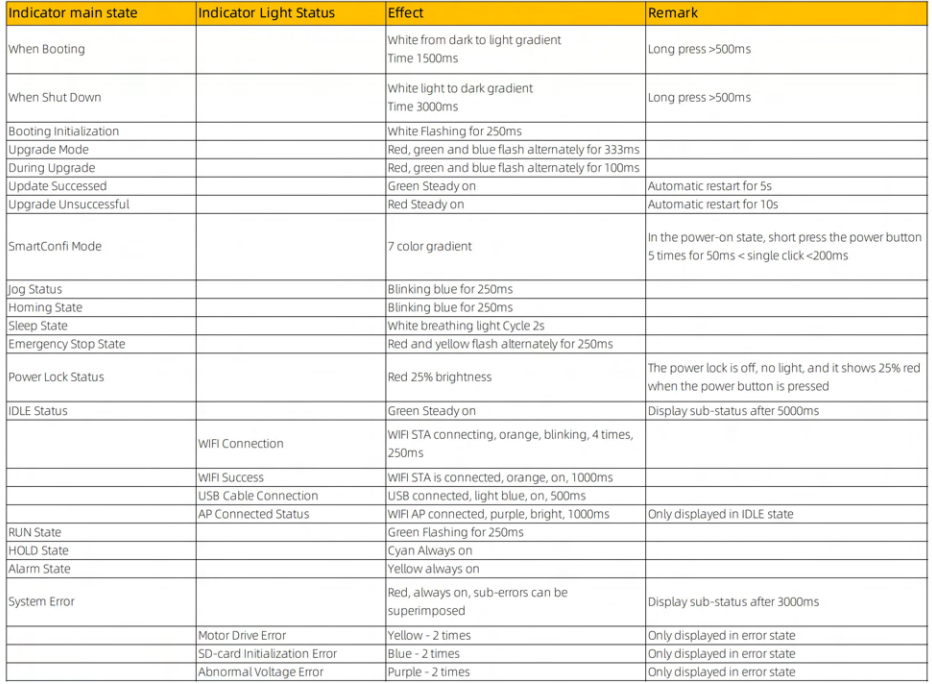

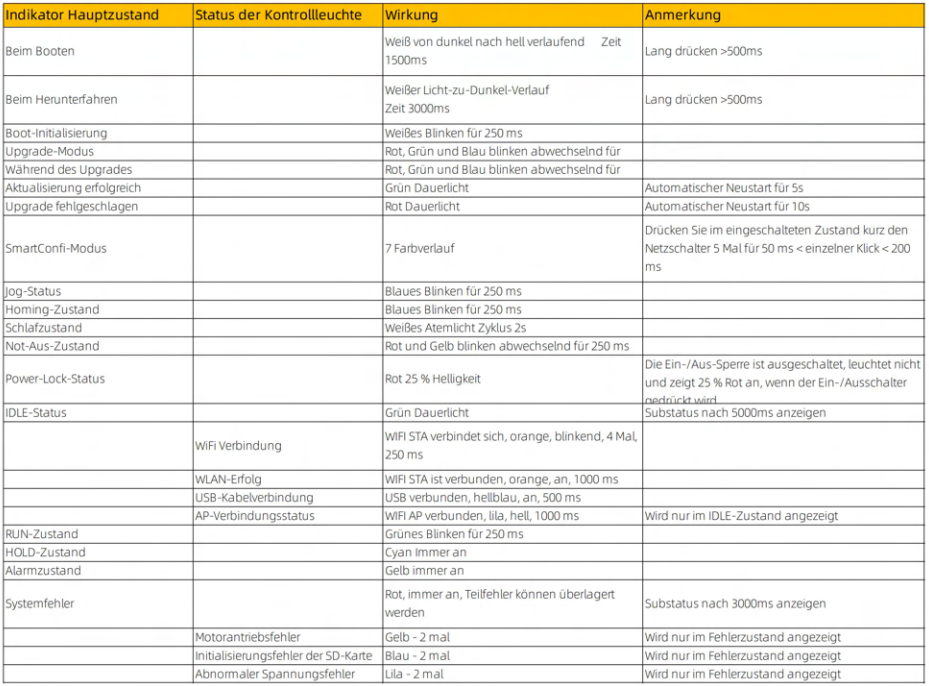

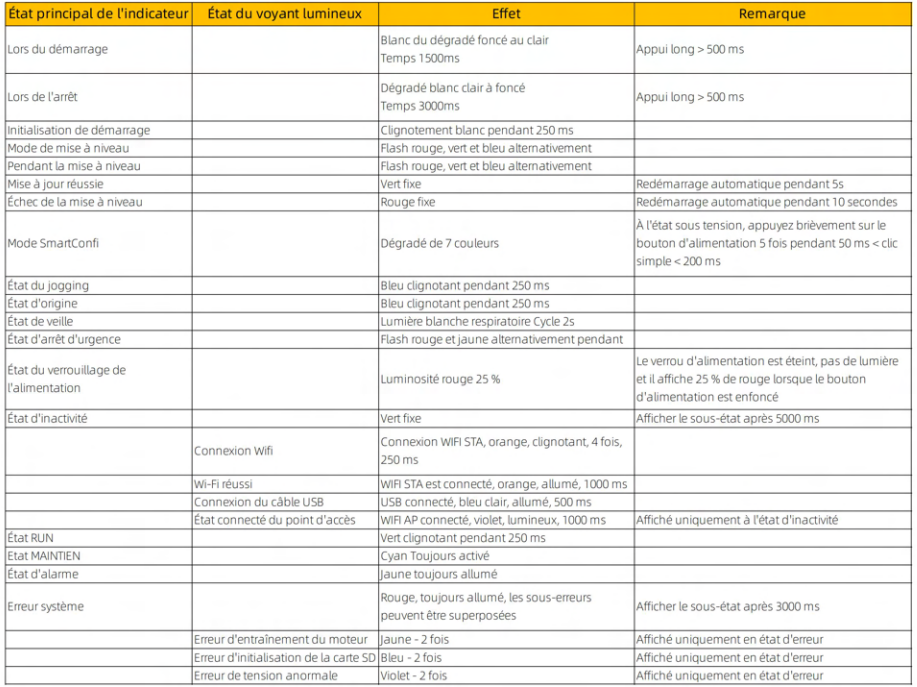

## Important Note / Wichtiger Hinweis / Remarque importante

Things that must be done before starting! / Vor dem Start zu erledigende Dinge! / ce qui doit être fait avant de commencer!

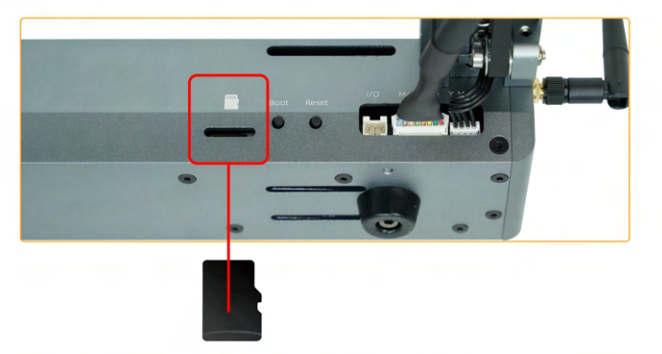

Before starting the machine for use, you must insert the TF card, otherwise the operation of the machine will have problems!

/ Bevor Sie die Maschine für den Gebrauch starten, müssen Sie die TF-Karte einlegen, da sonst der Betrieb der Maschine Probleme hat!

/ Avant de démarrer la machine pour l'utiliser, vous devez insérer la carte TF, sinon des dysfonctionnements de la machine peuvent apparaître.

Please do not insert cards violently! / Bitte Karten nicht gewaltsam einführen! / Veuillez ne pas insérer les cartes violemment !

# $FN / DF / FR \odot 2022 ORTURE$

Laser Explorer

 $1.1$ 

Laser Explo 1: Open the Laser Explorer. / Öffnen Sie den Laser-Explorer. / Ouvrez l'application Laser Explorer.

34

# Quick Start / Schnellstart / Démarrage rapide

Laser Explorer is a free and professional mobile software that supports Android Phone, Tablets, iPhone and iPad

/ Laser Explorer ist eine kostenlose und professionelle mobile Software, die Android Phone, Tablets, iPhone und iPad unterstützt.

/ Laser Explorer est un logiciel mobile gratuit et professionnel pris en charge les téléphones Android, les tablettes, l'iPhone et l'iPad.

1.0: Scan code to download / Code zum Download scannen / Scannez le code pour télécharger

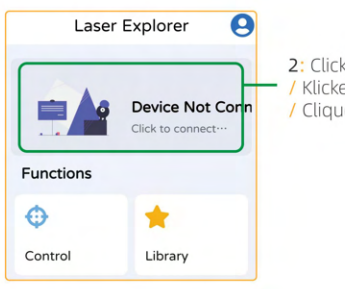

2: Click here to enter. / Klicken Sie hier, um zu beginnen. / Cliquez ici pour entrer.

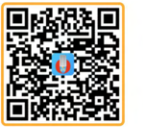

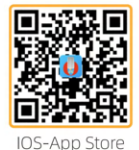

Android-Google Play

Please turn off the dual-band WiFi function of your phone before connecting.

The distance between the APP device and the machine should be kept within 5 meters, the closer the distance, the hetter

The connected WiFi must be 2.4GWifil

/ Bitte schalten Sie die Dualband-WLAN-Funktion Ihres Telefons aus, bevor Sie eine Verbindung herstellen.

Der Abstand zwischen dem APP-Gerät und der Maschine sollte innerhalb von 5 Metern liegen, je geringer

der Abstand, desto besser.

Das verbundene WLAN muss 2.4 GW sein!

/ Veuillez désactiver la fonction Wi-Fi double bande de votre téléphone avant de vous connecter.

La distance entre l'appareil mobile et la machine doit être maintenue à moins de 5 mètres. Plus la distance est proche. meilleure sera la transmission

La bande WiFi connecté doit être de 2,4 GHz !

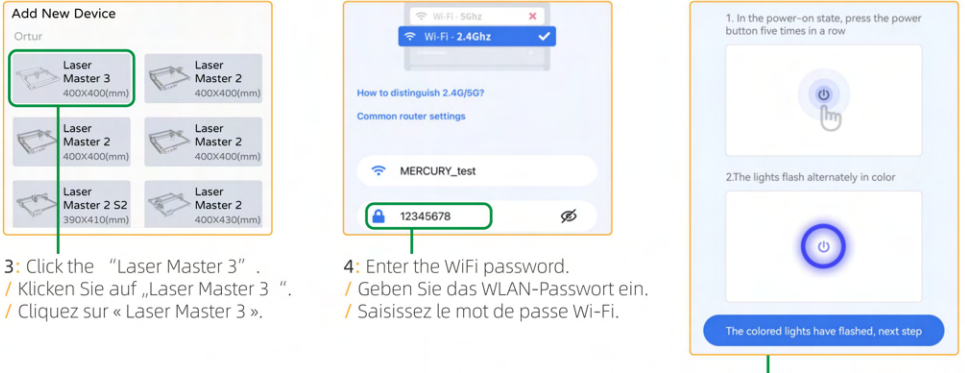

5: When the laser machine is turned on, quickly press the power button 5 times, the device enters the network distribution mode, and then the light changes in color, click next step. / Wenn der Laser eingeschaltet ist, drücken Sie schnell 5 Mal den Netzschalter, das Gerät wechselt dann in den Netzwerkverteilungsmodus, und dann ändert sich die Farbe des Lichts. Klicken Sie auf "Nächster Schritt". / Lorsque la machine laser est allumée, appuyez rapidement 5 fois sur le bouton d'alimentation. L'appareil passe en mode de distribution réseau, puis la lumière change de couleur. Cliquez sur étape suivante.

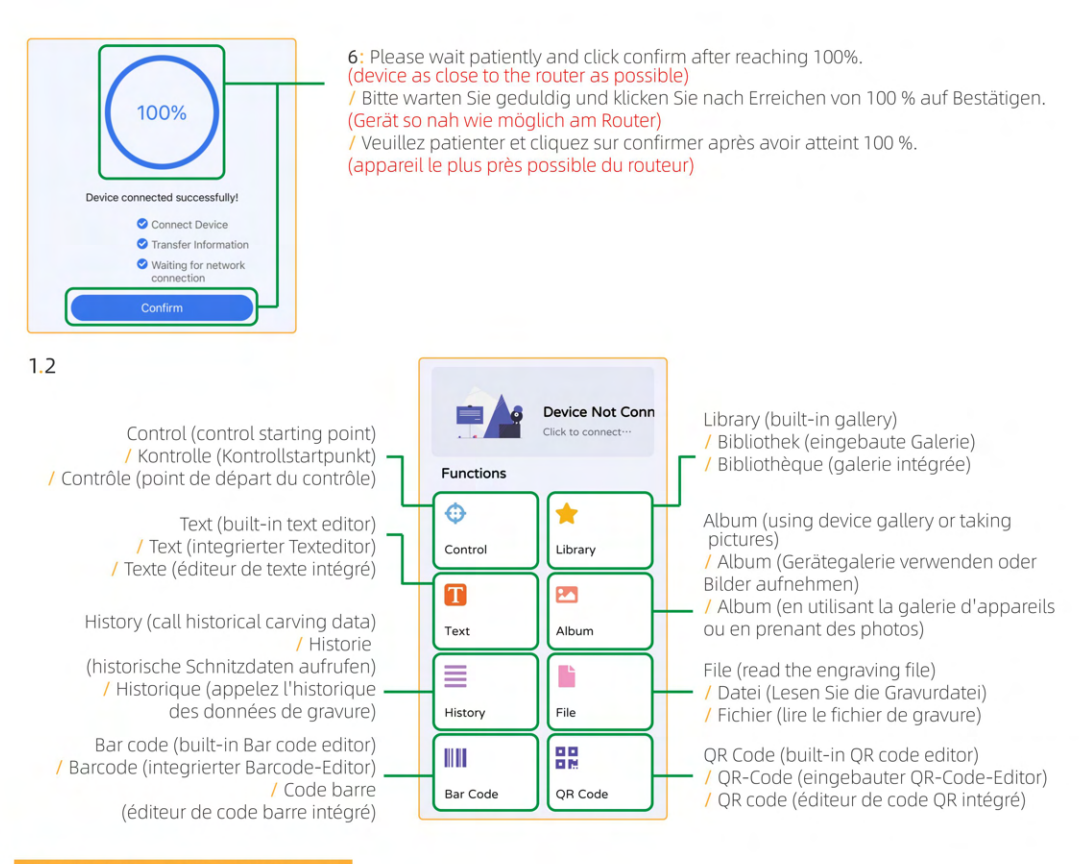

 $FN / DF / FR \odot 2022 ORTURE$  $36<sup>1</sup>$ 

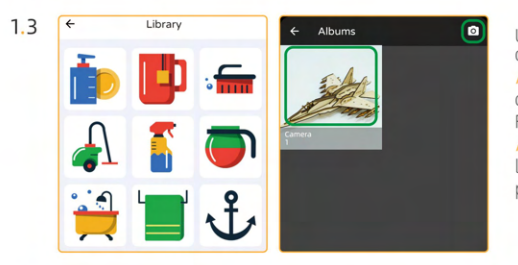

 $1.5$ 

Use pictures from the library or photo album, of course you can also take a picture and use it! / Verwenden Sie Bilder aus der Bibliothek oder dem Fotoalbum, natürlich können Sie auch ein Foto machen und verwenden! / Utilisez des images de la bibliothèque ou de l'album photo. Bien sûr, vous pouvez également prendre une photo et l'utiliser !

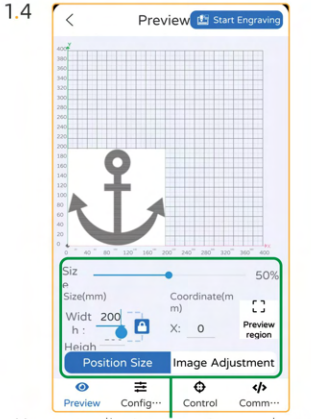

You can adjust parameters such as the size and brightness of the picture. / Sie können Parameter wie Größe und Helligkeit des Bildes anpassen. / Vous pouvez régler des paramètres tels que la taille et la luminosité de l'image.

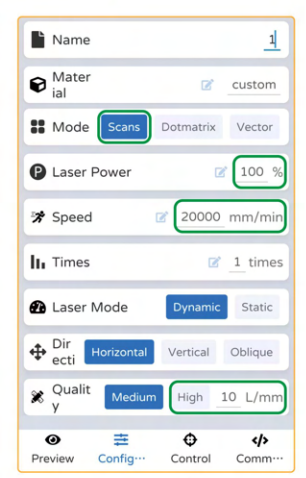

Parameter reference (engraving) / Parameterbezug (Gravur) / Paramètres de référence (gravure)

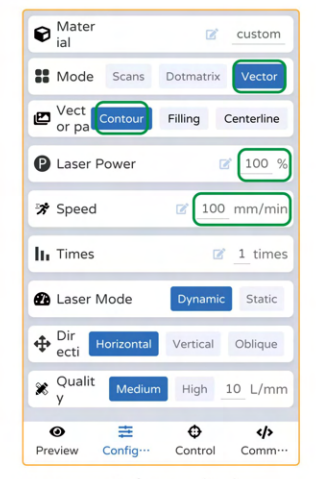

Parameter Reference (Cut) / Parameterreferenz (Schnitt) / Paramètres de référence (découpe)

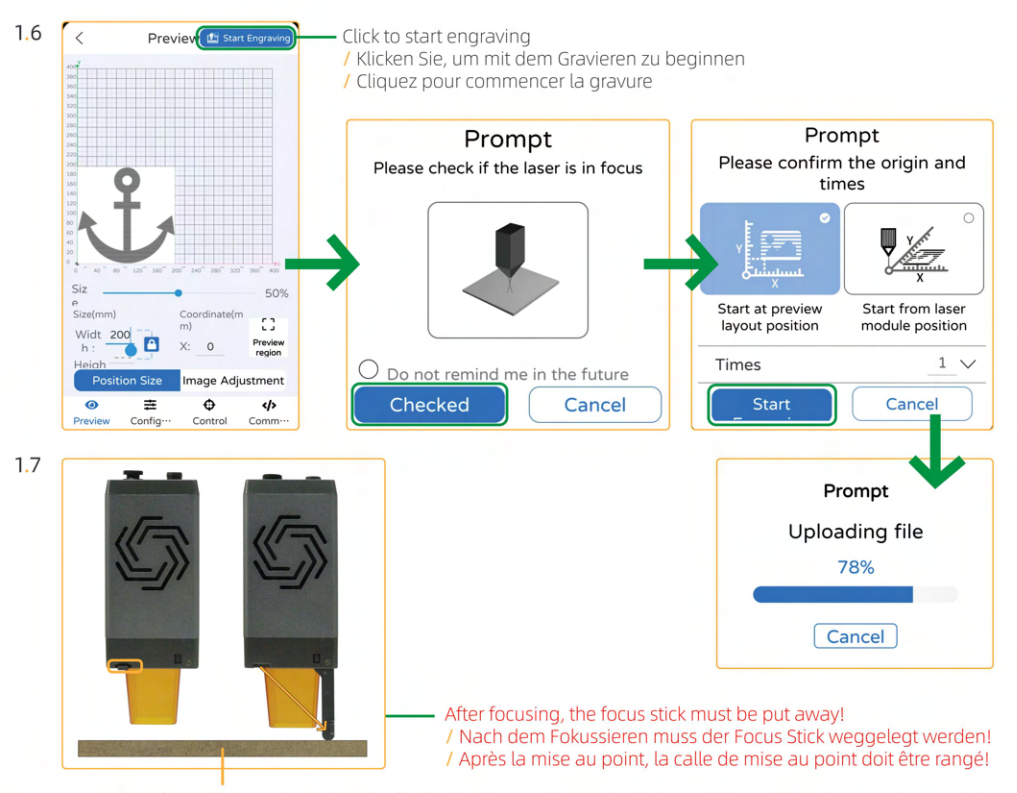

Engraving object / zu gravierendes Objekt / Objet à graver

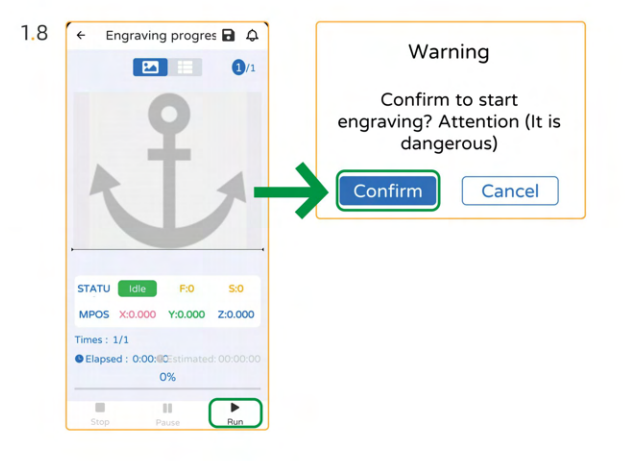

For the User Manual, It Has Been Saved in the TF Card. Please Read It Carefully Before You Operate the Laser Engraver! / Für das Benutzerhandbuch wurde es auf der TF-Karte gespeichert. Find discussion in the Bitte lessen Sie es sorgfältig durch, bevor Sie den Lasergravierer bedienen!<br>Le manuel d'utilisation a été enregistré dans la carte TF.<br>Veuillez le lire attentivement avant d'utiliser le graveur lase

# Modify parameters before using YRR2.0 / Ändern Sie die Parameter, bevor Sie YRR2.0 verwenden Modifier les paramètres avant d'utiliser YRR2.0

Flip the switch to the left side with the YRR logo.

- / Drehen Sie den Schalter auf die linke Seite mit dem YRR-Logo.
- / Basculez l'interrupteur vers la gauche vers le logo YRR.

In the power-on state, please do not toggle the switch to avoid malfunction! / Bitte schalten Sie den Schalter im eingeschalteten Zustand nicht um, um Fehlfunktionen zu vermeiden! / Sous tension, veuillez ne pas basculer l'interrupteur pour éviter tout dysfonctionnement!

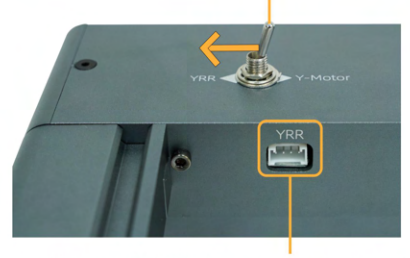

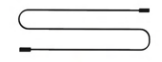

YRR Motor Wire / YRR-Motorkabel / Fil du moteur YRR \*1

OLM3 uses YRR2.0, please connect the YRR motor cable with the motor extention cable included in the YRR<sub>2</sub> 0 kit

/ OLM 3 verwendet YRR 2.0, Sie müssen das YRR-Motorkabel mit dem Motorverlängerungskabel verbinden, das im YRR 2.0-Kit enthalten ist.

/ OLM 3 utilise YRR 2.0. Vous devez connecter le câble moteur YRR avec le câble d'extension moteur inclus dans le kit YRR 2.0.

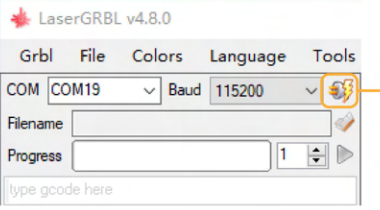

1: Open LaserGRBL and connect the machine. - / Öffnen Sie LaserGRBL und verbinden Sie die Maschine. / Ouvrez LaserGRBL et connectez la machine.

#### LaserGRBL v4.8.0

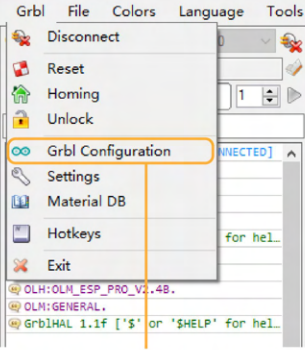

2: Click "Grbl Configuration". / Klicken Sie auf "Grbl-Konfiguration". / Cliquez sur "Configuration Grbl".

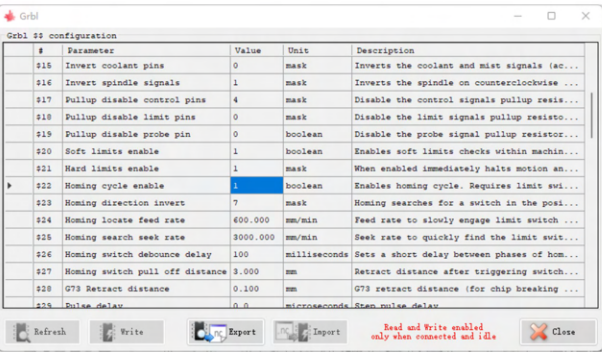

3: Change the "Value" of "\$22" to 0. / Ändern Sie den "Wert" von "\$22" auf 0. / Remplacez la "Valeur" de "\$22" par 0.

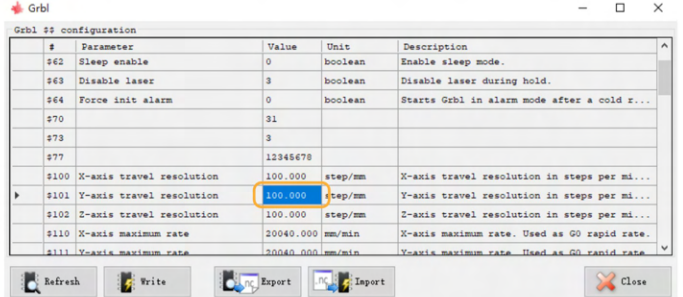

4: Change the "Value" of "\$101" to 80. / Ändern Sie den "Wert" von "\$101" auf 80. / Remplacez la "Valeur" de "101 \$" par 80.

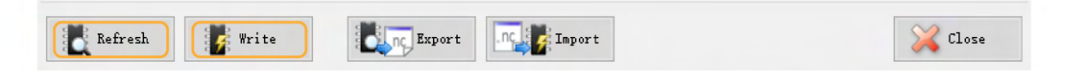

5: Click "Write" to save the modification, and then click "Refresh" to check whether the modification is successful. / Klicken Sie auf "Schreiben", um die Änderung zu speichern, und klicken Sie dann auf "Aktualisieren", um zu prüfen, ob die Änderung erfolgreich war.

/ Cliquez sur "Ecrire" pour enregistrer la modification, puis cliquez sur "Actualiser" pour vérifier si la modification a réussi.

6: When not using YRR2.0, please restore the parameters to the initial values! / Wenn Sie YRR2.0 nicht verwenden, setzen Sie die Parameter bitte auf die Anfangswerte zurück! / Lorsque vous n'utilisez pas YRR2.0, veuillez restaurer les paramètres aux valeurs initiales !

/ Collegamento al manuale utente del file elettronico: / Enlace del manual de usuario del archivo electrónico: / Link do instrukcji obsługi pliku elektronicznego: / Ссылка на руководство пользователя в электронном файле: / Link do manual do usuário do arquivo eletrônico:

: ي: ورت كارال اف لم له ام وختسم لي لد طب ار / 电子档用户手册链接:

https://ortur.tech/olm3/

/ Scansiona il codice QR per scaricare: / Escanea el código QR para descargar: / Zeskanuj kod OR, aby pobrać: / Отсканируйте QR-код для загрузки: / Digitalize o código QR para baixar: الي زنتلل ةعيرسل اقباح تسال ازمر حسم الـ /<br>1 扫描二维码下载:

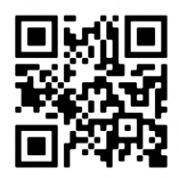

(EN) Address: No. 1 Building, Ruijin Science and Technology Industrial Park, Changping, Dongguan 523558, Guangdong, China (DE) Adresse: Gebäude Nr. 1, Ruijin Science and Technology Industrial Park, Changping, Dongguan 523558, Guangdong, China (FR) Adresse: No. 1 Bâtiment, Ruijin la science et de la technologie du parc industriel, Changping, Dongquan 523558, Guangdong, Chine

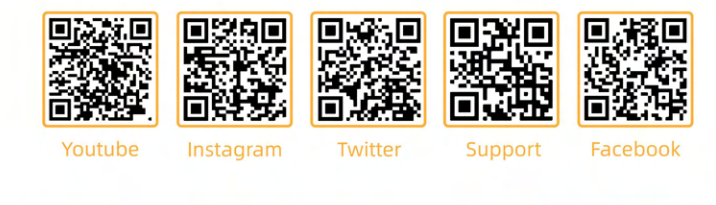

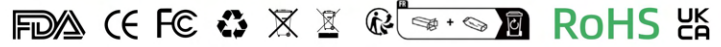

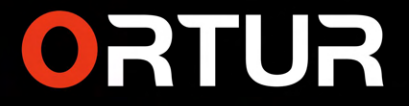

www.ortur.tech

**MADE IN CHINA**